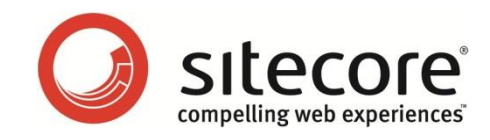

# Sitecore CMS 5.3 Microsoft ASP.NET Security Vulnerability 2416728

*Sitecore's recommendations for working around this vulnerability* Last Updated: 2010–09-27

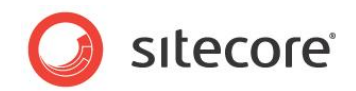

## **Microsoft ASP.NET Security Vulnerability**

## **2416728**

Sitecore recommends that you follow these instructions to address the Microsoft ASP.NET Security Vulnerability 2416728

<http://weblogs.asp.net/scottgu/archive/2010/09/18/important-asp-net-security-vulnerability.aspx>

#### **Important**

The steps described in this article are a temporary solution and should be rolled back when Microsoft releases an official fix.

Applying this solution may have the following side effects when processing requests that are configured in IIS to be forwarded to the ASP.NET process:

- 1. Going through Sitecore pipelines adds a minor overhead when serving static files.
- 2. The application will attempt to resolve any request going to the ASP.NET process as a Sitecore item regardless of the requested extension. For example, both /home.aspx and /home.html will resolve to an item with the name "Home".

An example of a modified web.config file (from a clean installation of Sitecore 5.3.2 rev. 090212) and the source code of "Sitecore.Support.MSA2416728v5300.dll" file can be found in the package attached to this article.

### **Instructions**

1. Find the FilterUrlExtensions processor of the preprocessRequest pipeline in the web.config file and make the following changes:

```
<httpRequestBegin>
 ...
   <processor type="Sitecore.Pipelines.HttpRequest.FilterUrlExtensions, Sitecore.Kernel">
        <param desc="Allowed extensions (comma separated)">*</param>
        <param desc="Blocked extensions (comma separated)"></param>
        <param desc="Blocked extensions that stream files (comma separated)">*</param>
        <param desc="Blocked extensions that do not stream files (comma separated)">
        </param>
   </processor>
 ...
```
<httpRequestBegin>

2. Replace the definition of the httpRequestBegin processor of type Sitecore. Pipelines. HttpRequest. ExecuteRequest, Sitecore. Kernel with the following:

```
<processor type="Sitecore.Support.Pipelines.HttpRequest.ExecuteRequest, 
Sitecore.Support.MSA2416728v5300" />
```
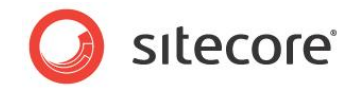

- 3. Add a CustomErrorPage.aspx file to your application that contains the appropriate HTML contents. This file will be displayed every time an error occurs within the web application. An example of the CustomErrorPage.aspx can be found in the package that is attached to this article.
- 4. Add the following code to the Page Load () server event handler in the CustomErrorPage.aspx file. This adds a random, small sleep delay.

```
<script type="text/C#" runat="server">
protected void Page_Load(object sender, EventArgs e)
{
           Response.Clear();
    Response.Cache.SetCacheability(HttpCacheability.NoCache);
   byte[1 delay = new byte[1]:
    System.Security.Cryptography.RandomNumberGenerator prng = new 
System.Security.Cryptography.RNGCryptoServiceProvider();
    prng.GetBytes(delay);
    System.Threading.Thread.Sleep((int)delay[0]);
 IDisposable disposable = prng as IDisposable;
 if (disposable != null) { disposable.Dispose(); } 
}
</script>
```
5. Set the following Sitecore settings in the web.config file to point to the /CustomErrorPage.aspx file:

ErrorPage, ItemNotFoundUrl, LayoutNotFoundUrl, NoAccessUrl, NoLicenseUrl.

#### For example:

<setting name="ErrorPage" value="/CustomErrorPage.aspx" />

6. Add the following setting at the end of the configuration/sitecore/settings section in the web.config file:

<! -- This setting makes Sitecore perform redirections (such as "File Not Found", "Layout Not Found", "No Access") on the server side <setting name="RequestErrors.UseServerSideRedirect" value="true" />

- 7. Add the Sitecore. Support.MSA2416728v5300.dll file from the package that is attached to this article to the \bin folder of your Sitecore solution.
- 8. Make the following changes to the customErrors section of the web.config file:

```
 <!-- The "defaultRedirect" attribute should contain the path to your custom error page 
--& <customErrors mode="On" defaultRedirect="/CustomErrorPage.aspx" />
```
9. In the /configuration/system.webServer/modules section of the web.config file, add the following HTTP module definition:

```
 <system.web>
 ...
     <httpModules>
 ...
      <add type="Sitecore.Support.MSA2416728v5300.RedirectOnError, 
Sitecore.Support.MSA2416728v5300" name="SitecoreRedirectOnError" />
    </httpModules>
    ...
 </system.web>
```
10. In the /configuration/system.web/httpHandlers section of the web.config file, replace the Sitecore. Resources. Media. MediaRequestHandler, Sitecore.Kernel type reference with

```
Sitecore.Support.Resources.Media.MediaRequestHandler, 
Sitecore.Support.MSA2416728v5300.
```
11. Install IIS UrlScan and add a custom rule as described in the Microsoft Security Advisory (after the *Using UrlScan* heading in the *Workarounds* section):

http://www.microsoft.com/technet/security/advisory/2416728.mspx

*Sitecore® is a registered trademark. All other brand and product names are the property of their respective holders. The contents of this document are the property of Sitecore. Copyright © 2001-2010 Sitecore. All rights reserved.*

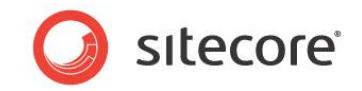

If you are using IIS7.5, you can configure IIS request filtering as an alternative to installing IIS UrlScan. This approach is described in the Microsoft Security Advisory (after the *Using IIS request filtering* heading in the *Workarounds* section):

http://www.microsoft.com/technet/security/advisory/2416728.mspx

For more information about UrlScan, see the following Microsoft ASP.NET blog post:

http://weblogs.asp.net/scottgu/archive/2010/09/24/update-on-asp-net-vulnerability.aspx